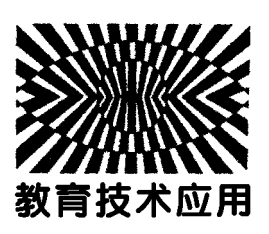

# 用分光计测三棱镜折射率光路图的 MATLAB动画演示\*

刘天贵

(湖南大学物理与微电子科学学院 湖南 长沙 410082)

周群益

(广州理工学院通识教育学院 广东 广州 510540)

莫云飞

(长沙学院电子信息与电气工程学院 湖南 长沙 410022)

王培颖

(广州理工学院通识教育学院 广东 广州 510540)

陈传盛

(长沙理工大学材料科学与工程学院 湖南 长沙 410114)

(收稿日期: 2023-06-08)

摘 要:建立了三棱镜光路图的数学模型,应用 MATLAB绘制光路图,检验了模型的正确性.随着三棱镜的旋 转,直观地演示了分光计中光路图和偏向角的变化过程,指出了最小偏向角.

关键词:三棱镜;折射率;光路图;轴线点光源;MATLAB程序

#### 1 引言

用分光计测三棱镜折射率是大学物理实验中经 典的光学实验之一,有一些教材和文献研究了该实 验三棱镜中光线出射角、偏向角与入射角和折射率 之间的关系[110].但是这些文献没有精确地绘制三 棱镜的光路图.有文献用 Mathematica绘制了动态 光路图,但是并不通用[11].本文根据分光计结构和 工作原理,建立了数学模型,设计了 MATLAB程序 (附录中的程序可供老师在教学过程中演示),演示 了光路图的动画.

2 三棱镜静止时的入射角 折射角和偏向角

分光计的俯视角如图1所示,一个点代表一条 垂直纸面的线,一条线代表一个垂直纸面的面.望远

镜<sup>T</sup> 位于半径为b的圆弧上,其圆心在中心轴线上. 折射率为n的三棱镜置于分光计中,设三棱镜 ABC 是等腰三角形,顶角为α,其外接圆的半径为a.以中 心轴线为原点建立坐标系 $xO<sub>v</sub>$ ,三棱镜中心 $O'$ 位于  $_{\mathcal{Y}}$  轴上,偏离原点  $O$  的距离为  $_{e}$ .

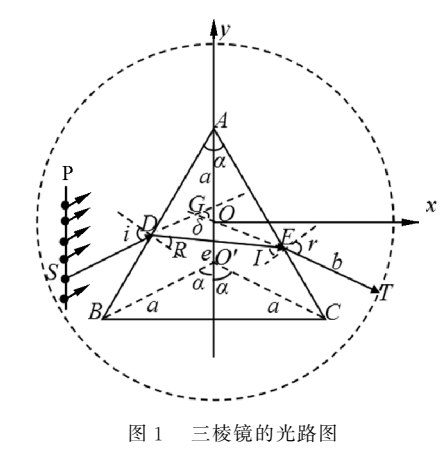

<sup>\*</sup> 广东省高校科研特色创新项目,项目编号:2020KTSCX209;广州理工学院校级教改项目,项目编号:2022JY019;湖南大学教改基金课 题;湖南省普通高等学校教学改革研究项目,项目编号:HNJG 20230184,HNJG 20230335.

作者简介:刘天贵(1973-),女,博士,讲师,主要从事大学物理实验教学与研究工作.

通迅作者:周群益(1955-),男,副教授,主要研究方向为凝聚态物理、分子模拟.

设平行光源 P的横坐标为 $x_s$ ,与水平方向的夹 角为 Φς, Φς 称为方位角, 在同一实验过程中是不变 的.平行光经过两次折射,出射光仍然是平行光,经 过望远镜的凸透镜,汇聚为一个点,代表一条垂直纸 面的线.平行光源 P中的一个点光源<sup>S</sup> 发出的光线  $SD$  在三棱镜中折射成  $DE$ ,出射线  $ET$  恰好沿着望 远镜的轴线到汇聚点T.这种点光源<sup>S</sup> 可称为轴线 点光源,光线SDET 就是轴向光线.汇聚点 <sup>T</sup> 代表 望远镜.

如果计算了轴线点光源S的纵坐标和入射点D 以及出射点 E 的坐标,还计算了望远镜汇聚点 T 的 坐标,就能绘制光路图.

平行光源的一条光线 SD 在左边的入射点为  $D$ ,与水平方向的夹角为 $\varphi$ s. 光线 SD 的入射角为

$$
i = \varphi_S + \frac{\alpha}{2} \tag{1}
$$

临界入射角为[10]

$$
i_c = \arcsin(\sqrt{n^2 - 1} \sin \alpha - \cos \alpha) \tag{2}
$$
\n只有当  $i > i_c$ 时,光线在領内オ不会发展全反射,等  mathrm> 10102年, 0010年, 1010年, 1010年, 1010年, 1010年, 1010年, 1010年, 1010年, 1010年, 1010年, 1010年, 1010年, 1010年, 1010年, 1010年, 1010年, 1010年, 1010

$$
R = \arcsin \frac{\sin i}{n}
$$
 (3)

折射光DE 的入射角为

$$
I = \alpha - R \tag{4}
$$

根据折射定律,光在点<sup>E</sup> 的出射角为

$$
r = \arcsin(n \sin I) \tag{5}
$$

出射线ET 与水平方向的夹角为

$$
\varphi_T = -\left(r - \frac{\alpha}{2}\right) = \frac{\alpha}{2} - r \tag{6}
$$

这是望远镜的方位角. 当 ET 的反方向的延长线 EG 经过原点<sup>O</sup> 时,这条光线就能在望远镜中观察到.偏 向角为

$$
\delta = \varphi_S - \varphi_T \tag{7}
$$

点<sup>G</sup> 是偏向角的顶点,是虚光源.

#### 3 三棱镜的顶点坐标

三棱镜顶点A 的坐标为

$$
x_A = 0 \qquad y_A = a - e \tag{8}
$$

顶点B 的坐标为

 $x_B = -a \sin \alpha$  $y_B = -a \cos \alpha - e$  (9) 顶点C 的坐标为

$$
x_c = a \sin \alpha \qquad y_c = -a \cos \alpha - e \qquad (10)
$$

4 三棱镜静止时光线与三棱镜的交点坐标

### 4.1 望远镜汇聚点的坐标

由于望远镜的轴线始终对着中心轴线,所以光 线汇聚点T 的坐标为

$$
x_T = b \cos \varphi_T \qquad y_T = b \sin \varphi_T \qquad (11)
$$

4.2 右边出射点的坐标 出射线ET 的斜率为

$$
k_{ET} = \tan \varphi_T \tag{12}
$$

ET 的直线方程为

$$
y = k_{ET}x \tag{13}
$$

三棱镜AC 边的斜率为

$$
k_{AC} = \frac{y_C - y_A}{x_C - x_A} \tag{14}
$$

AC 边的直线方程为

$$
y = y_A + k_{AC}(x - x_A)
$$
 (15)

出射点<sup>E</sup> 是出射线与三棱镜AC 边的交点,设坐标 为 $(x_E, y_E)$ ,联立式(13)和式(15),可得

$$
y_E = k_{ET} x_E = y_A + k_{AC} (x_E - x_A)
$$
 (16)

解得交点横坐标为

$$
x_E = \frac{y_A - k_{AC}x_A}{k_{ET} - k_{AC}}
$$
 (17)

交点纵坐标  $v_E$  由式(16) 计算.

# 4.3 左边入射点的坐标

折射线DE 与水平方向的夹角为

$$
\varphi_{DE} = R - \frac{\alpha}{2} \tag{18}
$$

其斜率为

$$
k_{DE} = \tan \varphi_{DE} \tag{19}
$$

DE 的直线方程为

$$
y = y_E + k_{DE} (x - x_E) \tag{20}
$$

三棱镜AB 边的斜率为

$$
k_{AB} = \frac{y_B - y_A}{x_B - x_A}
$$
 (21)

其方程为

$$
y = y_A + k_{AB}(x - x_A)
$$
 (22)

左边入射点<sup>D</sup> 是两条直线的交点,设点<sup>D</sup> 的坐标为  $(x_D, y_D)$ ,联立式(20)和式(22),可得

$$
y_D = y_E + k_{DE} (x_D - x_E) =
$$
  

$$
y_A + k_{AB} (x_D - x_A)
$$
 (23)

解得交点横坐标为

$$
x_D = \frac{y_A - y_E + k_{DE}x_E - k_{AB}x_A}{k_{DE} - k_{AB}}
$$
 (24)

 $\overline{\mathcal{R}}$ 点纵坐标  $y_D$  由式(23) 计算.

4.4 轴线点光源的坐标

轴线点光源的横坐标为 $x_s$ ,纵坐标为

$$
y_S = y_D + (x_S - x_D) \tan \varphi_S \tag{25}
$$

# 4.5 偏向角的顶点坐标

设入射线SD 的延长线与出射线ET 的反方向 延长线相交于点G,两线之间的夹角是偏向角δ.入 射线SD 的斜率为

$$
k_{\rm SD} = \tan \varphi_{\rm S} \tag{26}
$$

SD 的直线方程为

$$
y = y_D + k_{SD}(x - x_D)
$$
 (27)

出射线ET 的方程为式(13),联立式(13)和式(27) 可得方程

$$
y_G = k_{ET} x_G = y_D + k_{SD} (x_G - x_D) \tag{28}
$$

解得

$$
x_G = \frac{y_D - k_{SD}x_D}{k_{ET} - k_{SD}}
$$
 (29)

点 G 的纵坐标  $v_G$  由式(28) 计算.

# 5 三棱镜旋转时的入射角、出射角和偏向角

当三棱镜顺时针旋转角度θ时,入射线SD 的方 向不变,因而斜率公式(26)不变.过点 <sup>D</sup> 的法线会 随着旋转<sup>θ</sup> 角,所以入射角变为

$$
i = \varphi_s + \frac{\alpha}{2} + \theta \tag{30}
$$

左边折射角<sup>R</sup> 由式(3)计算.折射光DE 的入射角<sup>I</sup> 由式(4)计算,DE 的方位角为

$$
\varphi_{DE} = R - \frac{\alpha}{2} - \theta \tag{31}
$$

折射线斜率 $k_{DE}$  公式(19) 不变. 出射线 ET 在点E 的 出射角<sup>r</sup> 由式(5)计算,ET 的方位角为

$$
\varphi_T = -\left(r - \frac{\alpha}{2} + \theta\right) = \frac{\alpha}{2} - r - \theta \qquad (32)
$$

出射线斜率 $k_{ET}$  的公式(12) 不变.

偏向角δ由式(7)计算,由于  $\varphi$ <sub>S</sub> 不变,所以δ随  $\varphi$ <sub>r</sub> 线性变化. 最小偏向角为

$$
\delta_{\mathfrak{m}} = 2\arcsin\left(n\sin\frac{\alpha}{2}\right) - \alpha\tag{33}
$$

此时的入射角为

$$
i_{\rm m} = \arcsin\left(n\sin\frac{\alpha}{2}\right) \tag{34}
$$

由式(30)可得三棱镜的旋转角

$$
\theta_{\rm m} = i_{\rm m} - \varphi_{\rm S} - \frac{\alpha}{2} = \frac{1}{2}\delta_{\rm m} - \varphi_{\rm S} \tag{35}
$$

# 6 三棱镜旋转后的顶点坐标

设三棱镜旋转前的3个顶点坐标为 $(x_m, y_m)$ , 其中m=0,1,2,数值代表逆时针方向排列的3个点  $A \triangle B$ 和 $C$ ,3点相对中心 $O'$ 的角度为 $\alpha_m = 2m\alpha$ ,坐 标为

$$
x_m = -a \sin \alpha_m
$$
  
\n
$$
y_m = a \cos \alpha_m - e
$$
 (36)

其中 $m = 0, 1, 2, 4$ 标 $(x_0, y_0), (x_1, y_1)$ 和 $(x_2, y_2)$ 分 别是三棱镜静止时的坐标 $(x_A, y_A)$ 、 $(x_B, y_B)$ 和  $(x_c,y_c)$ .

当三棱镜顺时针绕原点旋转角度<sup>θ</sup> 时,顶点 <sup>A</sup> 的坐标变为

$$
x_A = x_0 \cos \theta + y_0 \sin \theta \tag{37}
$$

$$
y_A = y_0 \cos \theta - x_0 \sin \theta \tag{38}
$$

顶点B 的坐标变为

$$
x_B = x_1 \cos \theta + y_1 \sin \theta \tag{39}
$$

$$
y_B = y_1 \cos \theta - x_1 \sin \theta \tag{40}
$$

顶点C 的坐标变为

$$
x_c = x_2 \cos \theta + y_2 \sin \theta \tag{41}
$$

$$
y_c = y_2 \cos \theta - x_2 \sin \theta \tag{42}
$$

计算三棱镜两边斜率的公式(14)和式(21)不变.当 三棱镜旋转后,各点T、E、D、S和<sup>G</sup> 坐标的计算公式 不变.

#### 7 分光计实验的动画

取 a 为长度单位,可将坐标和长度无量纲化. 利 用 MATLAB的计算 功能和绘图指令以及动画功 能,可设计程序(见附录),演示分光计实验的 动画[12].

(1)分光计实验有6个独立的参数:三棱镜的折 射率 $n$ 、顶角α、光源方位角 $\varphi_S$ 、光源横坐标 $x_S$ 、望远镜 汇聚点的半径 b、三棱镜偏心距 e. 取  $n=1.565, \alpha=$ 60°,由式(2)可得临界入射角为i<sub>c</sub>=32.86°.取 $\varphi$ <sub>S</sub> =  $5^\circ$ ,由式(1)可得初始入射角为 $i=35^\circ>i_\circ$ ,光线不 会在镜内产生全反射. 取  $x_S = -1.5a, b = 2a, e =$ 0.5a,使得折射点位于三棱镜左右两条边上.执 行程序,分光计的初始轴向光线如图2所示,望远

变化.

镜的初 始 方 位 角 为 - 46.97°, 初 始 偏 向 角 为 51.97°.

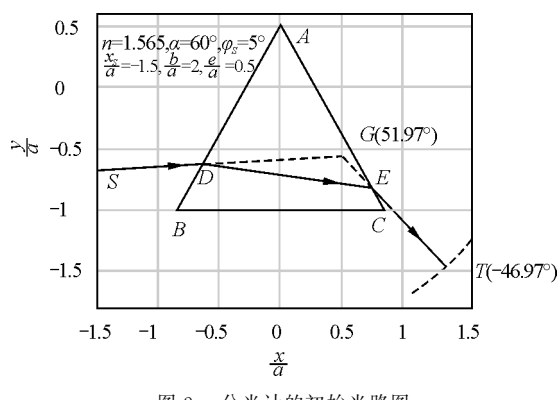

图2 分光计的初始光路图

(2)当三棱镜顺时针旋转时,轴向光线也随着 移动,轴线点光源S向上移动,交点 <sup>D</sup> 沿 AB 边移 动,交点<sup>E</sup> 沿 AC 边移动,汇聚点 <sup>T</sup> 逆时针方向移 动,偏向角不断减小. 如图 3 所示, 当旋转角 θ = 16.48°时,望远镜汇聚点 T的方位角为-37.98°,最  $\Lambda$ 偏向角 $\delta_{\rm m} = 42.98^{\circ}$ . 这时的旋转角为 $\theta_{\rm m}$ , 而 $\theta_{\rm m}$ ,  $\delta_m$ 和 $\varphi$ s 满足式(35). 当偏向角最小时,虚光源  $G$  位 于原点,镜内折射线与三棱镜的底边平行,光路关于 三棱镜是对称分布的.

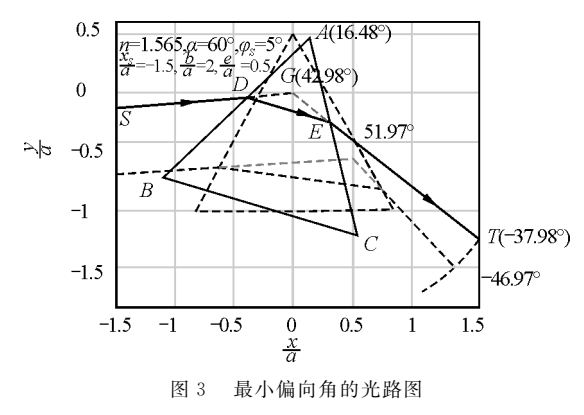

(3)当三棱镜继续旋转时,轴向光线继续随着 移动,轴线点光源S,交点 <sup>D</sup> 和<sup>E</sup> 同时移动,汇聚点 <sup>T</sup>顺时针移动,偏向角不断增加.如图4所示,当θ→ 55°时,入射线SD 与AB 边趋于重合,形成SD 掠过  $AB$  边的情况,望远镜的方位角趋于  $-$  57.86°,虚光 源<sup>G</sup> 也趋于AB 线,偏向角趋于最大,达到62.86°, 这是极限偏向角.显然,不论三棱镜怎么旋转,平行 光源的方位角都是不变的,发生变化的是轴线点光 源S的纵坐标.三棱镜的旋转角θ在0°到55°之间变 化时,望远镜的方位角 $\varphi$ <sub>T</sub> 只在-57.86°到-37.98° 之间 变 化,偏 向 角 <sup>δ</sup> 在 42.98° 到 62.86° 之 间

可见:用动画演示实验过程十分直观.

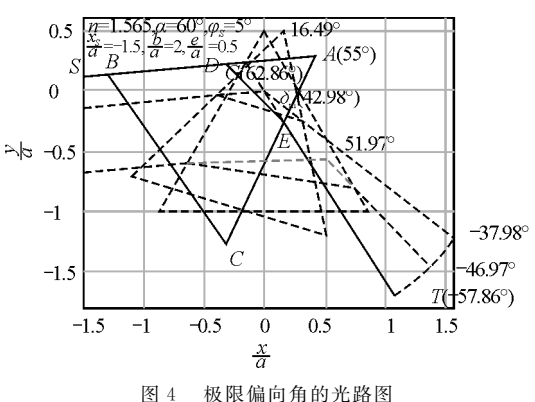

对于各种不同的情况,适当选择6个参数,都可 以调用相同的函数文件演示动画. 如果分别取 n = 1.618, $\alpha = 50^{\circ}$ ,  $\varphi_s = 5^{\circ}$ ,  $x_s = -1$ ,  $5a$ ,  $b = 2a$ ,  $e =$  $0.2a$ ,由式(2)可得临界入射角为 $i_c = 19.37^\circ$ ,由于  $\varphi_s + \frac{\alpha}{2} > i_c$ ,执行程序也可以演示动画(图略).

# 8 各点的轨迹和变化规律

(1)通过动画可见:当三棱镜旋转时,各点都在 移动.如图5所示,三棱镜顶点A、B和<sup>C</sup> 的轨迹都是 圆弧,轴线点光源<sup>S</sup> 的轨迹是竖直线,点 <sup>D</sup>、E、<sup>G</sup> 的 轨迹是复杂的曲线,望远镜T的轨迹也是圆弧.通过 动画发现:轴线点光源是运动的.不论轴线点光源在 什么位置,其他平行光线都将通过望远镜的凸透镜 汇聚,因此很难想到轴线点光源的运动.

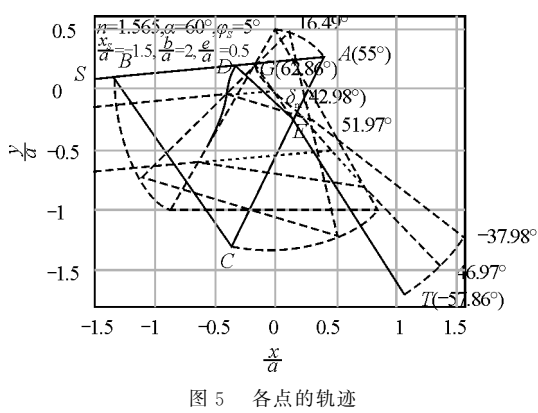

(2)点S、D、E和<sup>T</sup> 随旋转角θ变化的规律如图  $6$  所示. 坐标 $x_S$ 是常数,坐标 $y_S$ , $x_D$ , $y_D$ 和 $x_E$ 都随旋 转角<sup>θ</sup> 的变化而单调变化,并且在开始时变化比较 大,因此光路开始时变化得比较快. 坐标 $x_T$  和  $y_T$  都 是先升后降的曲线,因而有极大值,它们对应的偏向 角最小.

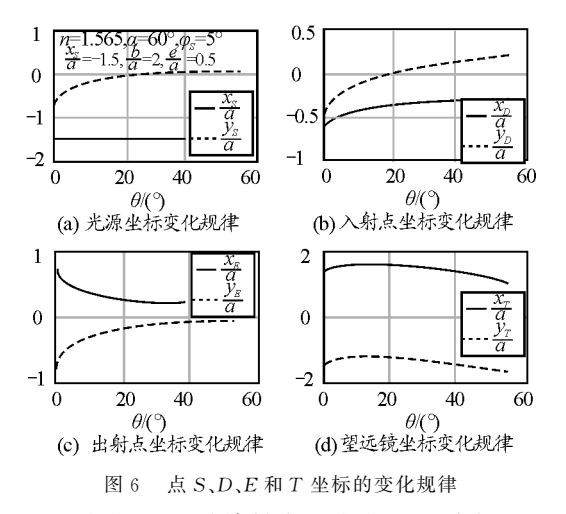

(3)虚光源<sup>G</sup> 随旋转角<sup>θ</sup> 变化的规律如图7(a) 所示,其横坐标 $x_G$ 的曲线是单调下降的,纵坐标  $y_G$ 的曲线是单调上升的.如图7(b)所示,偏向角<sup>δ</sup> 的 曲线是先降后升的,说明望远镜T先做逆时针移动, 再做顺时针移动,当θ=16.48°时,偏向角最小,最  $\Lambda$ 值为 $\delta_{\rm m} = 42.98$ °. 测得最小偏向角,根据公式

$$
n = \frac{\sin \frac{\alpha + \delta_{\rm m}}{2}}{\sin \frac{\alpha}{2}}\tag{43}
$$

就能计算三棱镜的折射率.

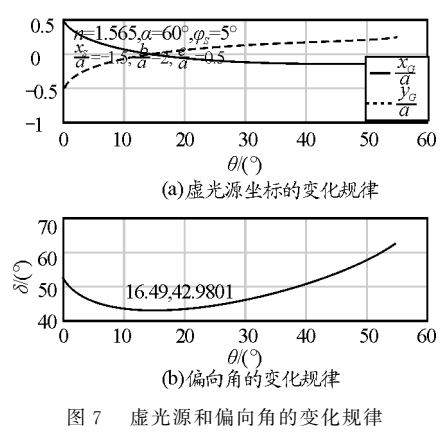

9 结束语

 $-120 -$ 

光的传播路径是直线,根据入射光的方位角,三 棱镜的顶角和旋转角,建立入射角、折射角和出射角 的关系式,从而建立望远镜的方位角关系式,进而建 立入射线、折射线和出射线的方程;根据三棱镜的旋 转角可建立3个顶点A、<sup>B</sup> 和<sup>C</sup> 的坐标公式,建立左 右两条边的方程.由于望远镜的轴线总是指向中心 轴线的,先建立望远镜T的坐标公式,再建立出射点 <sup>E</sup>的坐标公式,然后建立入射点<sup>D</sup> 的坐标公式,最后

MATLAB是研究光学实验很好的工具,本文 程序可以在教学中演示.由于图形中显示的数据比 较多,所以程序有点长.如果在图形中增加法线,程 序会更长.程序设计有一定的技巧,需要多年经验的 积累.通过解读完整的编程,可迅速提高编程水平. 本文的程序具有通用性,读者不妨利用6个参数试 一试.如果入射角比较小,光在三棱镜的出射面可能 产生全反射,读者可以推导全反射光与 BC 边的交 点公式,再修改程序,增加演示全反射的光路图.

本文在撰写过程得到了湖南大学物理实验中心 翦知渐副教授的热情指导,特此表示感谢.

### 参 考 文 献

- [1]文双 春.大 学 物 理 实 验 [M].长 沙:湖 南 大 学 出 版 社,  $2022:56 - 61$ .
- [2]姚启钧.光学教 程[M].2 版.北 京:高 等 教 育 出 版 社, 1981:219.
- [3]杜义林.实验物理学[M].合肥:中国科学技术大学出版 社, 2006: 122 - 128.
- [4]顾菊观.三棱镜偏向角与棱镜顶角的关系[J].物理与工 程, 2010, 20(4): 22-23.
- [5]葛松华,唐亚明,朱国全,等.三棱镜偏向角与入射角关 系的研究[J]. 物理通报, 2008(7): 12-13.
- [6]李轩,张雪.光束经过三棱镜的偏向角分析[J].大学物 理, $2018,37(4)$ :64 - 67.
- [7]李晓勤.模拟实验研究最小偏向角的规律[J].大学物理 实验,  $2008$ ,  $21(3)$ :  $25 - 28$ .
- [8]罗乐,何于江.由拉格朗日中值定理推导三棱镜的最小 偏向角[J]. 物理通报, 1997(4): 5-6.
- [9]魏良淑,吴芳,王浩浩,等.最小偏向角法测折射率实验 的问题探讨[J]. 大学物理实验, 2020, 33(6): 31-34.
- [10]刘天贵,周群益,莫云飞,等.三棱镜出射角和偏向角以 及折射率的 MATLAB可视化[J].大学物理实验,2022,  $35(6):96 - 100.$
- [11]马成长,徐国量,阎旭东.在 Mathematica中实现最小偏 向角的动态光路图[J].湖北工学院学报,2003,18(1):  $4 - 6.$
- [12]周群益,侯兆阳,刘让苏.MATLAB可视化大学物理学 [M]. 北京: 清华大学出版社, 2011: 25-30.

附录:

ltg2\_1main.m % 分光计实验的动画的主程序 clear% 清除变量  $n=1.565$ ;alpha = 60;phiS = 5;% 折射率,三棱镜的顶角,入射光的方位角度数  $xS = -1.5$ ;  $b = 2$ ;  $e = 0.5$ ; % 光源的横坐标,望远镜的半径, 偏心距(第1组参数) ltg2\_1fun(n,alpha,phiS,xS,b,e)% 调用函数文件  $n=1.618$ ; alpha = 50; phiS = 0; % 折射率, 三棱镜的顶角, 入射光的方位角度数  $xS = -1.5$ ;  $b = 2$ ;  $e = 0.2$ ; % 光源的横坐标,望远镜的半径, 偏心距(第2组参数) ltg2\_1fun(n,alpha,phiS,xS,b,e)% 调用函数文件 ltg2\_1fun.m % 分光计实验计算交点坐标演示动画的函数文件 function  $fun(n,alpha,phi,phS,xS,b,e)$  $a =$  alpha \* pi/180;  $pS =$  phiS \* pi/180; % 三棱镜的顶角的度数,入射光的方位角的弧度数  $x0=0; y0=1-e; x1=-\sin(a); y1=-\cos(a)-e; x2=-x1; y2=y1;$ % 三棱镜旋转前的顶点坐标 th = linspace(0,pi/2 - (pS+a/2),2000);theta = th \* 180/pi;% 旋转角向量,化为度数  $xA = x0*cos(th) + y0*sin(th);yA = y0*cos(th) - x0*sin(th);%$  点 A 旋转后的坐标  $xB = x1 * cos(th) + y1 * sin(th)$ ;  $yB = y1 * cos(th) - x1 * sin(th)$ ; % 点 B 旋转后的坐标  $xC=x2*cos(th)+y2*sin(th);yC=y2*cos(th)-x2*sin(th);% 点 C$ 旋转后的坐标  $i = pS + a/2 + th$ ; $R = a\sin(\sin(i)/n)$ ; $I = a - R$ ; % 入射角,镜内折射角镜内,右边入射角  $r = a\sin(n * \sin(I))$ ;  $pT = a/2 - r - th$ ; % 镜外出射角, 望远镜方位角  $xT = b * cos(pT); yT = b * sin(pT); %$ 望远镜坐标 kET = tan(pT);kAC = (yC-yA)./(xC-xA);%ET 和 AC 的斜率  $xE = (yA - kAC. *xA)$ .  $/(kET - kAC)$ ;  $yE = kET. * xE$ ;  $%$  点 E 的坐标 kDE = tan(R-a/2-th);kAB = (yB-yA)./(xB-xA);%DE 和 AB 的斜率  $xD = (yA - yE + kDE. *xE - kAB. *xA)$ .  $/(kDE - kAB)$ ;  $yD = yE + kDE. * (xD - xE)$ ;  $%$  点 D 的坐标  $yS = yD + (xS - xD) * tan(pS)$ ;% 光源纵坐标 kSD = tan(pS); % 入射光的斜率  $xG = (yD - kSD. * xD)$ .  $/(kET - kSD)$ ;  $yG = kET$ . \*  $xG$ ;  $%$  虚光源坐标 figure% 开创图形窗口 plot([x0,x1,x2,x0],[y0,y1,y2,y0],' --',' LineWidth',2)% 画三棱镜 holdon,plot([xS,xS],[yS(1),yS(end)],' -.','LineWidth',1)% 保持属性,画光源轨迹 plot(xT,yT,' -.',' LineWidth',1)% 画望远镜的轨迹 axisequal,grid on,fs = 16;% 坐标间隔相等,加网格,字体大小 xlabel(′\itx/a′,′FontSize′,fs)% 显示横坐标标签 ylabel(′\ity/a′,′FontSize′,fs)% 显示纵坐标标签  $s = [\prime \int \infty ]$ ,num2str(n),',\it\alpha\rm = ',num2str(alpha),'\circ $\cdot$ ,...  $\langle$ ,\it\phi\_S\rm =  $\langle$ ,num2str(phiS), $\langle$ \circ $\langle$ ];  $s = char(s, [^\prime \text{log} s] \cdot s = char(s, [^\prime \text{log} s] \cdot s)$ ,  $\cdot \text{log} s = char(s, [^\prime \text{log} s] \cdot s)$  $'$ , \ite/a\rm =  $'$ , num2str(e)]); % 字符串  $text(xS,1-e-0.1,s)$ % 显示折射率和入射光的方位角等  $d = pS - pT$ ; $[dm,jm] = min(d)$ ; % 偏向角,取偏角最小值下标  $dm = 2 * a\sin(n * \sin(a/2)) - a$ ; thm = dm/2 - pS; % 最小偏向角,对应的旋转角

deltam = dm \* 180/pi; thetam = thm \* 180/pi; % 化为度数

```
for j=1:length(th)% 按旋转角循环
   ifj==1% 如果是第1次循环
       h0 = plot([x0, x1, x2, x0],[y0, y1, y2, y0],'LineWidth',2);% 画三棱镜并取句柄
       h1 = plot([xS(1),xD(1),xE(1),xT(1)],[yS(1),yD(1),yE(1),yT(1)],...′LineWidth′,1);% 画光路图并取句柄
       h2 = plot(\lceil xD(1), xG(1)],\lceilyD(1), yG(1)],' --','LineWidth',1);% 画延长线并取句柄
       h3 = plot(\lceil xE(1),xG(1)\rceil, \lceil yE(1),yG(1)\rceil, \lceil -1 \rceil,'LineWidth',1);% 画反方向延长线并取句柄
       hA = text(xA(1),yA(1),' \itA');% 显示 A 并取句柄
       hB = \text{text(xB(1),yB(1),'}\iteV B' ); % 显示 B 并取句柄
       hC = text(xC(1),yC(1),' \itC');% 显示 C 并取句柄
       hS = text(xS,yS(1),' \itS');% 显示S并取句柄
       hD = text(xD(1),yD(1),' \itD');% 显示 D 并取句柄
       hE = text(xE(1),yE(1),' \itE'); % 显示 E 并取句柄
       hT = \text{text}(xT(1),yT(1),[}'\i{T\rm'}',num2str(pT(1)*180/pi,4),\ldots′\circ)′]);% 显示 T和初始方位角并取句柄
       hG = \text{text}(xG(1),yG(1),[}'\text{tr}(\text{mm/}',num2str(d(1)*180/pi,4),...′\circ)′]);% 显示 G和初始偏向角并取句柄
       title(′分光计的初始光路图′,′FontSize′,fs)% 显示标题
       pause% 暂停,按一键继续
       plot([xS(1),xD(1),xE(1),xT(1)],[yS(1),yD(1),yE(1),yT(1)],' \_\_',′LineWidth′,1)% 画光路图
       plot([xD(1),xG(1)], [yD(1),yG(1)], '; ', [xE(1),xG(1)], [yE(1),yG(1)], '; ',...
            ′LineWidth′,1)% 画延长线
       title(′分光计光路图的动画′,′FontSize′,fs)% 显示标题
       text(xG(1),yG(1),[num2str(d(1) * 180/pi,4),' \circ ']);% 显示初始偏向角
       text(xT(1),yT(1),[num2str(pT(1) * 180/pi,4),' \circ ']);% 显示初始偏向角
   else% 否则
       set(h0,'XData',[xA(j),xB(j),xC(j),xA(j)],...
            ′YData′,[yA(j),yB(j),yC(j),yA(j)])% 设置旋转后的三角形坐标
       set(h1,'XData', \lceil xS, xD(j), xE(j), xT(j)\rceil, \ldots′YData′,[yS(j),yD(j),yE(j),yT(j)])% 设置旋转后的光线
       set(h2,′XData′,[xD(j),xG(j)],′YData′,[yD(j),yG(j)])% 设置旋转后的延长线
       set(h3,′XData′,[xE(j),xG(j)],′YData′,[yE(j),yG(j)])% 设置旋转后的反方向延长线
       set(hA,' Position',[xA(j),yA(j)],' String',...
           [′\itA\rm(′,num2str(theta(j),4),′\circ)′])% 设置 A 点和旋转角
       set(hB,' Position', [xB(j), yB(j)])% 设置 B点
       set(hC,′Position′,[xC(j),yC(j)])% 设置 C点
       set(hS,' Position',[xS,yS(j)])% 设置 S点
       set(hD,' Position',[xD(j),yD(j)])% 设置 D点
       set(hE,′Position′,[xE(j),yE(j)])% 设置 E点
       set(hT, 'Position',\lceil xT(j),yT(j)\rceil, 'String',...
           [′\itT\rm(′,num2str(pT(j)*180/pi,4),′\circ)′])% 设置 T点和方位角
       set(hG,' Position',\lceil xG(j),yG(j)\rceil,' String',...
           ['\itG\rm(',num2str(d(j) * 180/pi,4),'\circ)'])% 设置 G 点和偏向角
   end% 结束条件
   pause(0.01)% 延时
```

```
ifj==jm% 旋转角接近最小偏向角的旋转角时
       title(′最小偏向角的光路图′,′FontSize′,fs)% 修改标题
       pause% 暂停,按一键继续
       plot([xA(j),xB(j),xC(j),xA(j)],[yA(j),yB(j),yC(j),yA(j)],' \_\_ \,,...
           ′LineWidth′,1.5)% 画三角形
       plot([xS,xD(j),xE(j),xT(j)],[yS(j),yD(j),yE(j),yT(j)],' \rightarrow ',...
           ′LineWidth′,1)% 画光路图
       plot([\texttt{xD}(j),\texttt{xG}(j)],[\texttt{yD}(j),\texttt{yG}(j)],';',...
          [xE(j),xG(j)], [yE(j),yG(j)],':','LineWidth', 1)% 画延长线
       text(xA(j),yA(j),[num2str(thetam,4),′\circ′])% 显示最小偏向角的旋转角
       text(xG(j),yG(j),[′\it\delta\rm_m = ′,...
          num2str(dm * 180/pi, 4),' \circ ' ])% 显示最小偏向角
       text(xT(j),yT(j),[num2str(pT(j) * 180/pi,4),' \circ '])% 显示对应的方位角
       title(′分光计光路图的动画′,′FontSize′,fs)% 修改标题
   end% 结束条件
end% 结束循环
pause% 暂停,按一键继续
plot(xA,yA,'-.',xB,yB,'-.',xC,yC,'-.','LineWidth',1.5)% 画三点旋转的轨迹
plot(xD,yD,'-',xE,yE,'-',xG,yG,'-','LineWidth',1.5)% 画点 D,E,G 的轨迹
title(′分光计极限光路图和各点的轨迹′,′FontSize′,fs)% 修改标题
```
# MATLAB Animation of Light-Path Map in Refraction Index Measurement of Three Prism with Spectrometer

LIU Tiangui

(College of physics and electronics, Hunan University, Changsha, Hunan 410082)

ZHOU Qunyi

(Guangzhou Institute of Science and Technology, Guangzhou, Guangdong 510540)

MO Yunfei

(SchoolofElectronicandCommunicationEngineering,ChangshaUniversity,Changsha,Hunan 410022)

#### WANG Peiying

(Guangzhou Institute of Science and Technology, Guangzhou, Guangdong 510540)

### CHEN Chuansheng

(School of Materials Science and Enginerring, Changsha University of Science and Technology, Changsha, Hunan 410114)

Abstract: After establishing mathematical model, the light-path map in refraction index measurement of three prism with spectrometer was drawed by MATLAB, and the correctness of mathematical model was verified. The change process of light-path map and deviation angle in spectrometer was demonstrated intuitively by rotating a triangular prism. Furthermore, a minimum deviation angle was pointed out during animation demonstration. In the course of teaching, the MATLAB program in the appendix can be displayed by the teacher.

Key words: triangular prism; refractive index; light-path map; axis point light source; MATLAB program